## **Event App: How to Create and Edit an Account**

1. Open app and click top right button

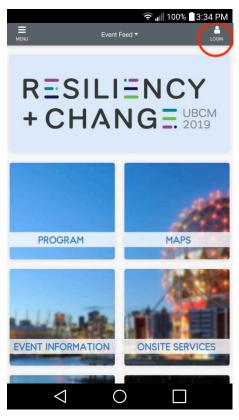

3. Enter full name and password

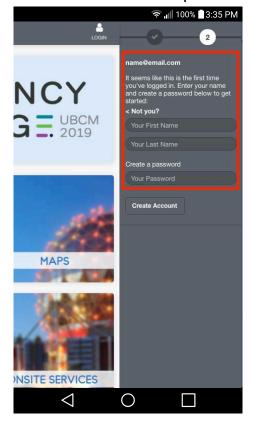

2. Enter email address

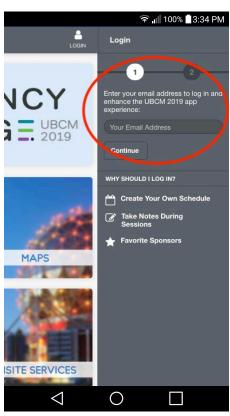

4. Click "Edit Profile" to edit further account details

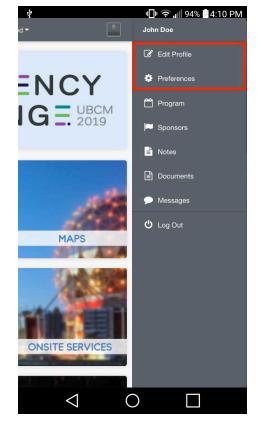